## Library searches, e-journals, and Google Scholar

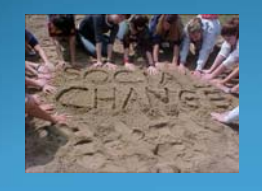

Presented by Dr. Julie Owen NCLC 203: Inquiry to Action George Mason University Spring 2011

# Learning Goals for this Session

- Using GMU Library search functions to find books, databases, and journals
- Locating articles in e-journals and how to access/ download them

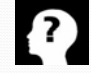

- Using Google Scholar to find article
- Connections to Praxis and RING assignment

### Using Books in Research: Advantages & Disadvantages

### Advantages Disadvantages

• Synthesize research from multiple sources • Information may be out of date because of time‐to‐publication issues

• Can provide essential background over time and geography

•Often summarize key arguments of theoretical approaches to a specific field

•Good source of citations for relevant authors and other publications

(Prof Smith says it is important to "balance depth with topicality"

• May present limited scope or narrow viewpoint about an issue

• Need to check legitimacy of the press (self‐publication issues)

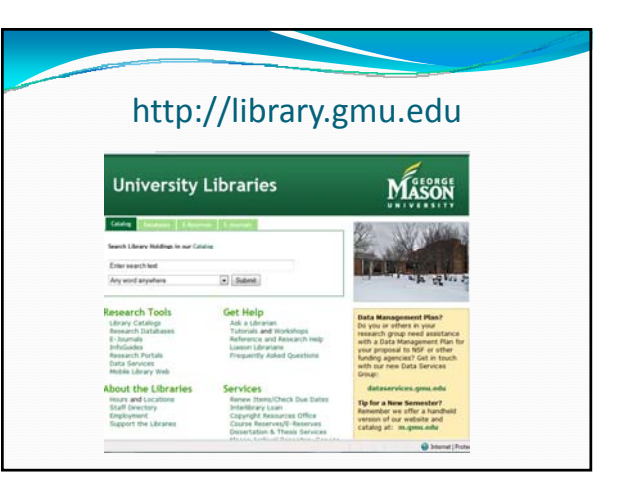

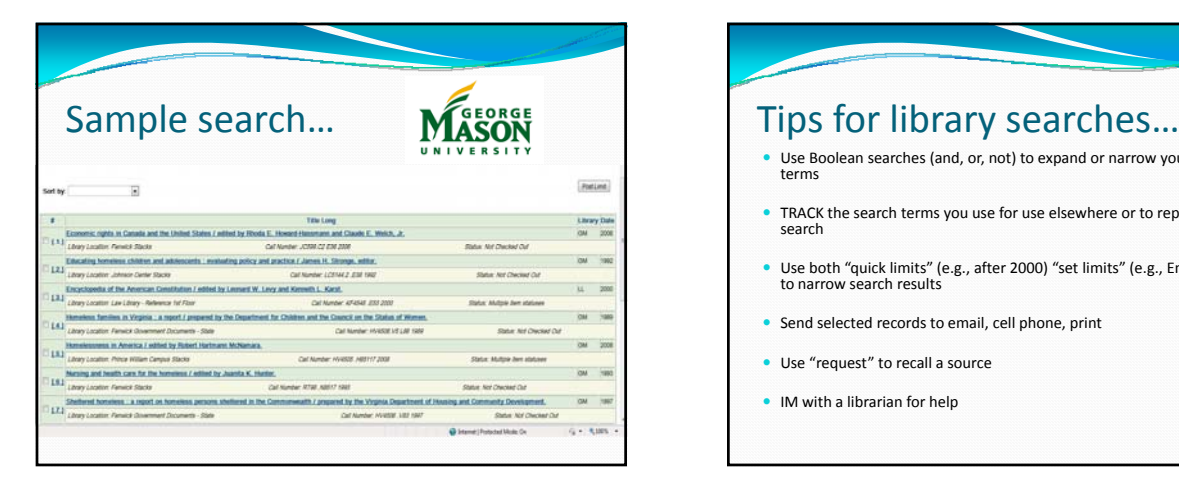

- <sup>y</sup> Use Boolean searches (and, or, not) to expand or narrow your key search terms
- TRACK the search terms you use for use elsewhere or to replicate the search
- <sup>y</sup> Use both "quick limits" (e.g., after 2000) "set limits" (e.g., English) feature to narrow search results
- Send selected records to email, cell phone, print
- Use "request" to recall a source
- IM with a librarian for help

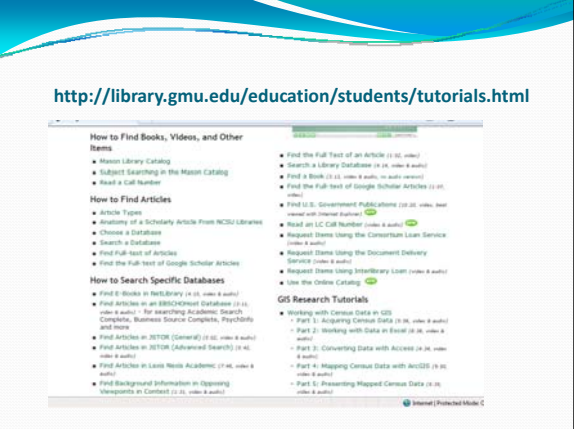

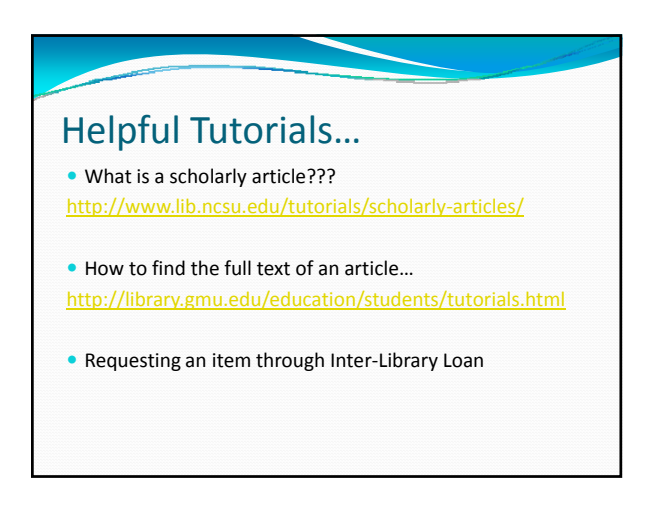

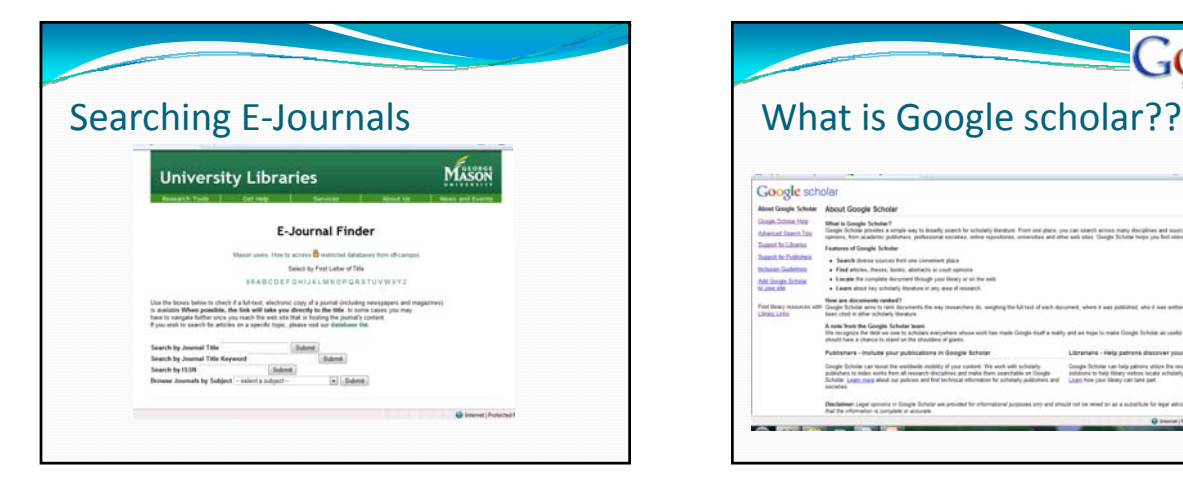

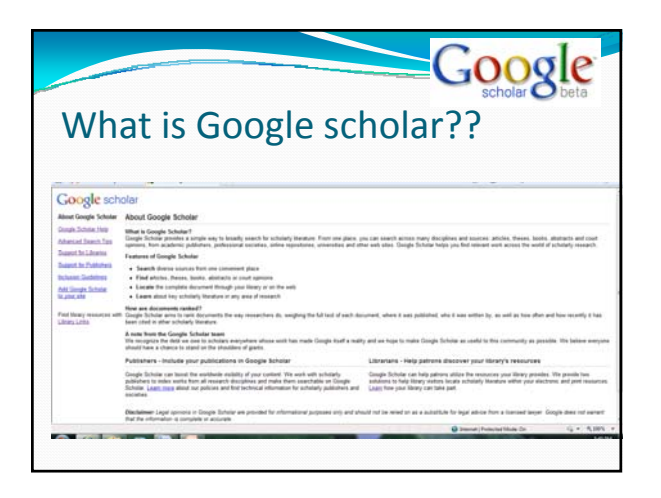

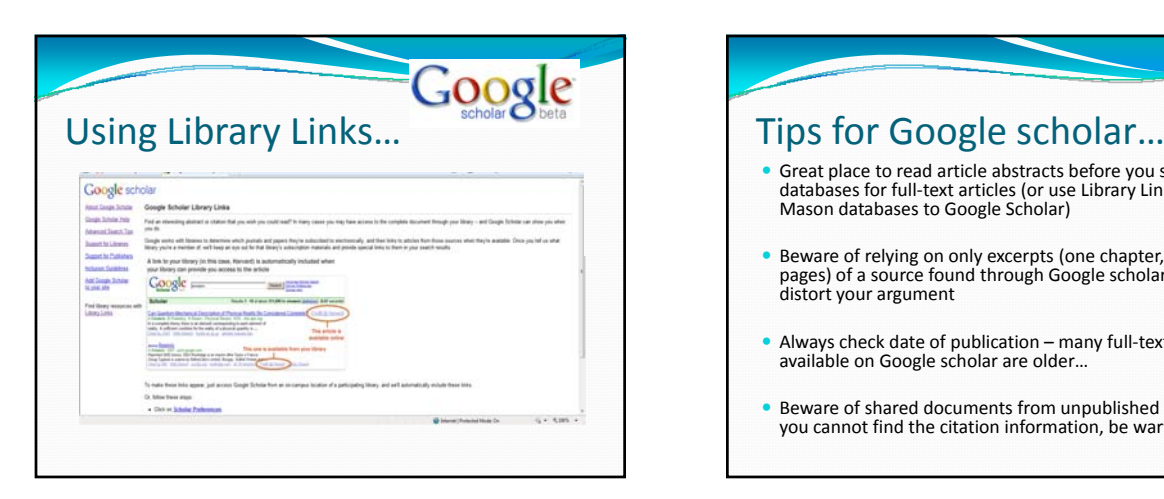

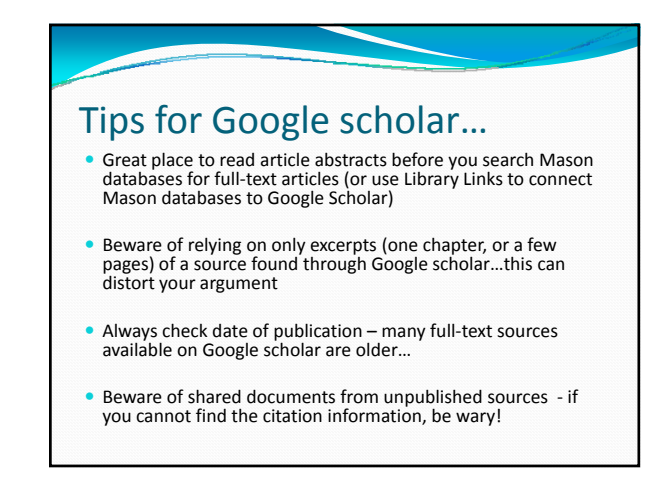

# Important for PRAXIS!!!

- Many links to journal articles retrieved through GMU ejournals AND Google Scholar are dynamic links…meaning they CHANGE every time you access the article.
- So what should you do???
	- COPY the full citation!
	- Save the article ("save as pdf") on your desktop or thumb drive.
- y *NCLC 203 faculty will only accept full‐text versions of articles for your Praxis assignment, not links…*